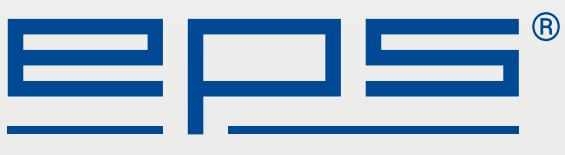

Weil jede Sekunde zählt.

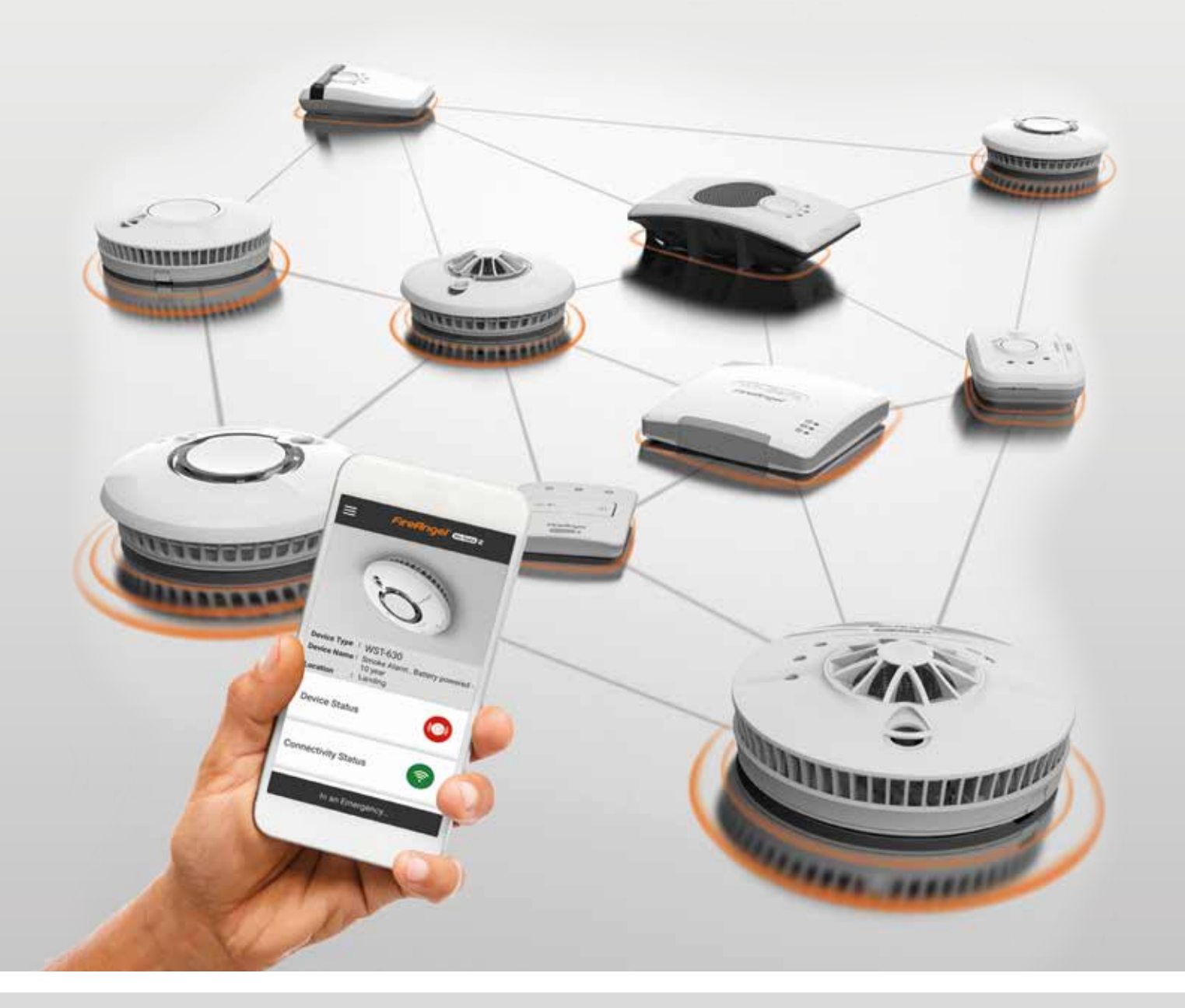

# **W2 Guide**

**FireAngel W2 Funknetzwerk**

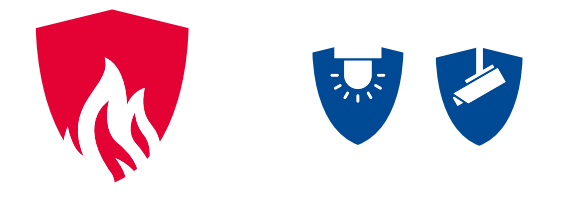

**www.eps-vertrieb.de** • **www.eps24.de**

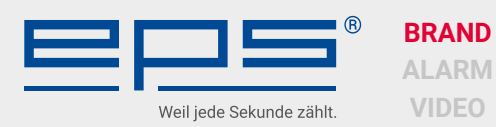

# **W2 Funkvernetzung – Anleitung**

# **W2 Funkmodul einsetzen**

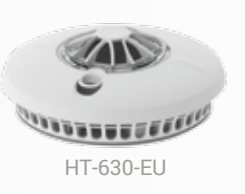

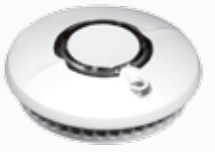

ST-630-DE-P-Line

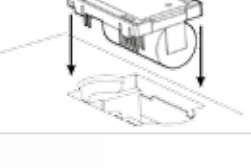

Das Einsetzen des Funkmoduls (nur bei dem ST-630-DE P-Line und HT-630-EU) wird durch einmaliges Blinken der roten LED bestätigt. Das Blinken erscheint nur bei dem ersten Einsetzen des Moduls.

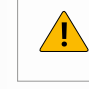

**Achtung! Wenn Sie eine W2 Funkkomponente aus dem Netzwerk entnehmen, muss diese ausgelernt werden.**

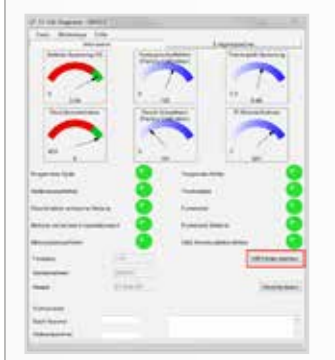

# **W2 Funkmodul auswechseln**

Vor dem Auswechseln eines W2 Funkmoduls, müssen die Komponenten aus dem Funknetzwerk ausgelernt werden.

Für das Einsetzen eines neuen Funkmoduls, muss mit Hilfe des Diagnosekabels die Funktion "RM Fehler löschen" ausgeführt werden.

## **W2 Funknetzwerk Vorbereitungen**

Alle W2 Funkkomponenten **ohne** Montageplatte auf der Arbeitsfläche ablegen. **Bei bereits verwendeten W2 Funkkomponenten den Status prüfen.**

# **W2 Funknetzwerk Status prüfen**

Programmierknopf 1 x drücken:

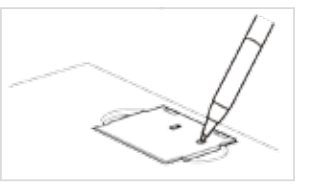

- LED rot 5 Sekunden an Melder nicht eingelernt
- LED blinkt auf und geht aus Komponente im Netzwerk eingelernt

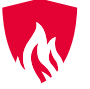

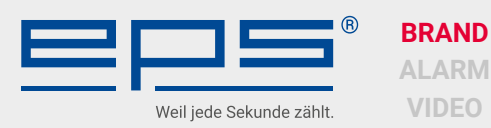

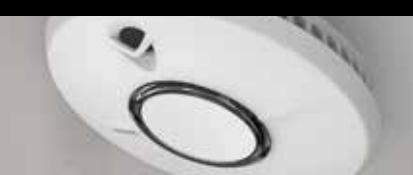

# **W2 Funkvernetzung – Anleitung**

# **Netzwerk erstellen bis 12 W2 Funkkomponenten**

Die Melder in einem Netzwerk erkennen jeden anderen bekannten Melder im Netzwerk. Jeder Melder im Netzwerk kann daher als Zielkomponente genutzt werden. In unserem Beispiel verwenden wir nur einen W2 Funkrauchmelder "Master" als Zielkomponente.

#### **Vorbereitung:**

Einen Melder als Zielkomponente mit Montageplatte ausstatten. Die weiteren Teilnehmer des Netzwerks **ohne** Montageplatte bereitlegen.

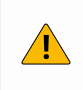

**Bitte 30 Sek. Pause zwischen jedem Vorgang! Komponenten müssen Daten austauschen.**

#### **Einlernen:**

- Melder ohne Montageplatte 1 x Programmierknopf drücken
- LED am Funkmodul leuchtet 5 Sekunden
- Testknopf Zielkomponente drücken
- Bestätigungsblinken am Melder ohne Montageplatte
- Vorgang für alle Komponenten im Netz wiederholen

## **Netzwerk erstellen mit mehr als 12 W2 Funkkomponenten**

Für Netzwerke mit mehr als 12 W2 Funkkomponenten wird empfohlen, ein Controller Modul W2-WTSL-1EU in das Netzwerk zu integrieren. Das Controller Modul W2-WTSL-1EU bietet erweiterte Kontrollfunktionen.

#### **Vorbereitung:**

Einen W2 Funkrauchmelder als Zielkomponente mit Montageplatte ausstatten. Die weiteren Teilnehmer des Netzwerks **ohne** Montageplatte bereitlegen.

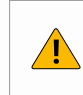

**Bitte 30 Sek. Pause zwischen jedem Vorgang! Komponenten müssen Daten austauschen.**

#### **Einlernen:**

- W2 Funkrauchmelder ohne Montageplatte 1 x Programmierknopf drücken
- LED am W2 Funkmodul leuchtet 5 Sekunden
- Testknopf Zielkomponente drücken
- Bestätigungsblinken am W2 Funkrauchmelder ohne Montageplatte
- Vorgang für alle W2 Funkkomponenten im Netz wiederholen

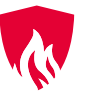

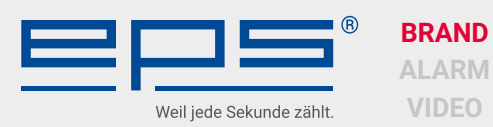

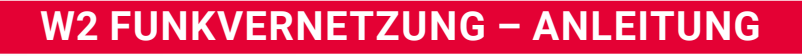

## **W2 Funknetzwerk ergänzen / W2 Funkkomponente einlernen**

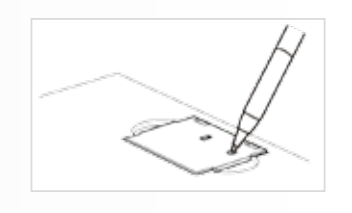

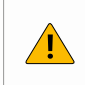

**Zeitfenster 5 Sek. Wenn außerhalb der 5 Sek. der Testknopf an der Zielkomponente betätigt wird, dann ertönt ein Testalarm im ganzen Funknetzwerk!**

- Programmierknopf 1 x drücken
- LED für 5 Sekunden an (wenn nicht, erst Auslernen)
- Testknopf an der Zielkomponente drücken (siehe Hinweise unter "Netzwerk erstellen")
- Bestätigungsblinken rote LED an der eingelernten Komponente

Ein neues Gerät kann von jedem bereits bestehenden Gerät im Netzwerk eingelernt werden. Es wird dann automatisch Teil des Netzwerks.

### **W2 Funkkomponente auslernen**

- Programmierknopf 1 x kurz drücken
- Programmierknopf erneut drücken und halten bis LED aus
- Bestätigungsblinken: 2\*lang / 3\*kurz

Das Drücken des Knopfes muss unmittelbar aufeinander folgen, sonst schlägt der Prozess fehl.

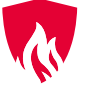

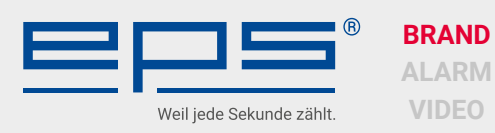

# **W2-Relais-630 und W2-DKM-630**

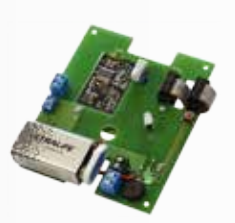

W2-Relais-630

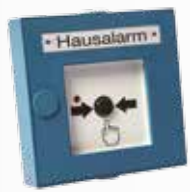

W2-DKM-630

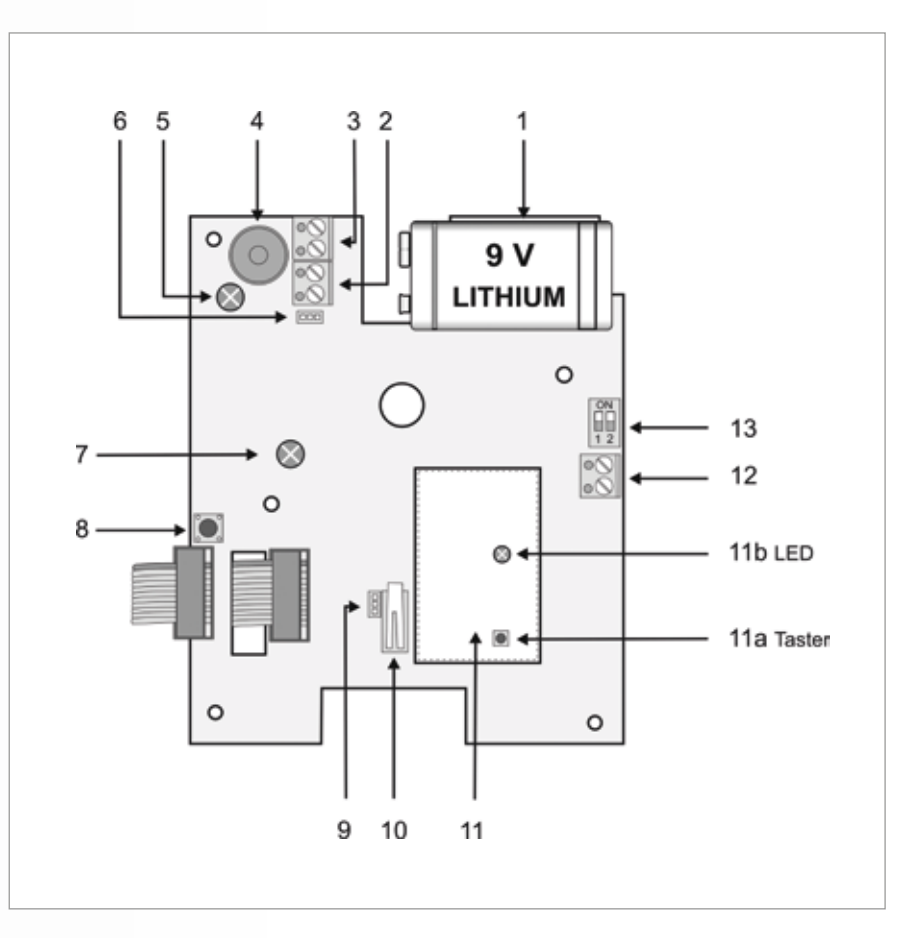

#### **Einlernen:**

- Taste (8) 1 x drücken.
- grüne LED (5) leuchtet 5 Sek.
- Testtaste auf der Zielkomponente drücken
- grüne LED Bestätigungsblinken

# **Auslernen (W2-DKM-630 weiße Kunststoffabdeckung Taster entfernen):**

- Taste (11a) 1 x drücken.
- Taste (11a) erneut 1 x drücken und gedrückt halten bis die LED erlischt.
- Bestätigungsblinken: 2\*lang / 3\*kurz

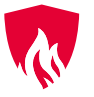

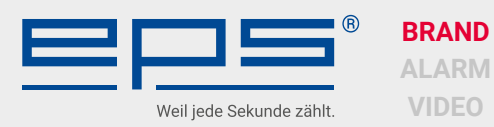

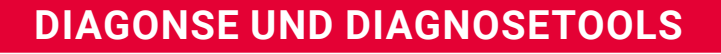

# **Fehleranalyse**

Signalton 1 x alle 4 Stunden alle Melder im Netz

• Ein Gerät fehlerhaft

Defektes Gerät gibt je nach Fehler alle 45 sek. oder alle 4 min. Signalton ab.

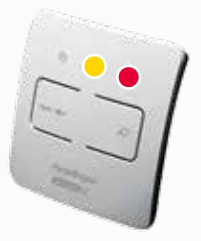

# **Anzeige W2-WTSL-1EU Controller Modul**

- Rote LED zeigt Alarm
- Gelbe LED zeigt Fehler

W2-WTSL-1EU

Betätigung der "Lokalisierungstaste" identifiziert defektes Gerät durch akustisches Signal

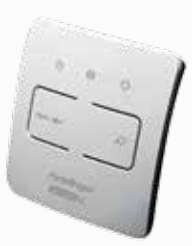

# **Anzeige zurücksetzen W2-WTSL-1EU Controller Modul**

Fehler lokalisiert und beseitigt

W2-WTSL-1EU

Meldungsspeicher mit 2 x Lokalisierungstaste zurücksetzen

Rote und gelbe LED aus

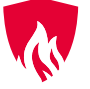

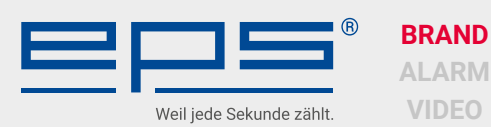

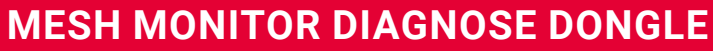

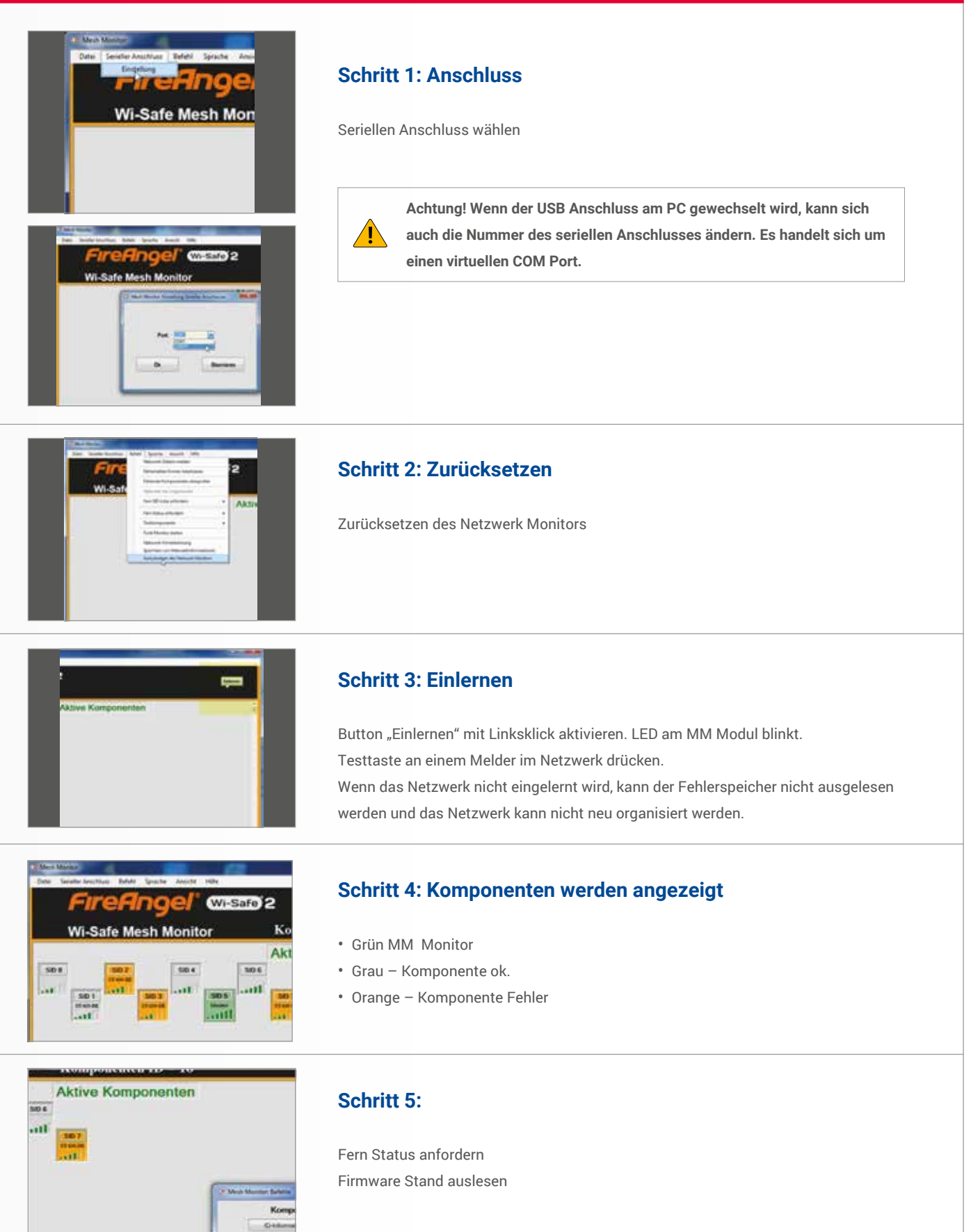

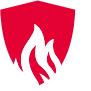

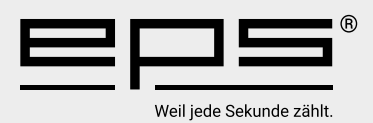

Wir sind für Sie da!

**EPS Vertriebs GmbH** Lütke Feld 9 | 48329 Havixbeck Tel. +49 (0)2507 98 75 00 | Fax +49 (0)2507 98 75 029 info@eps-vertrieb.de | www.eps-vertrieb.de

# **Bestellungen**

Hotline: +49 (0)2507 98750-10 Fax: +49 (0)2507 98750-29 E-Mail: bestellung@eps-vertrieb.de

**Bestellportal für Kunden und Partner** www.eps24.de

**Technische Vertriebsunterstützung** Hotline: +49 (0)2507 98750-20 E-Mail: technik@eps-vertrieb.de